**<JSTORM>**

# **Writing Enterprise Applications with Java 2 Platform, Enterprise Edition - part2**

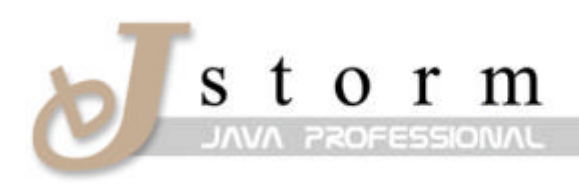

**JSTORM** http://www.jstorm.pe.kr

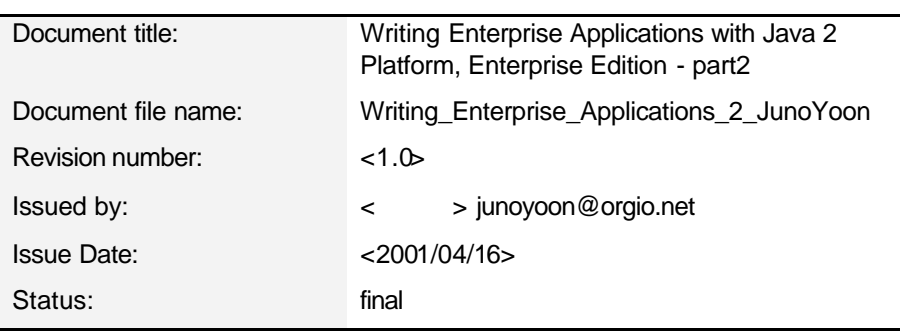

# **Document Information**

# **Content Information**

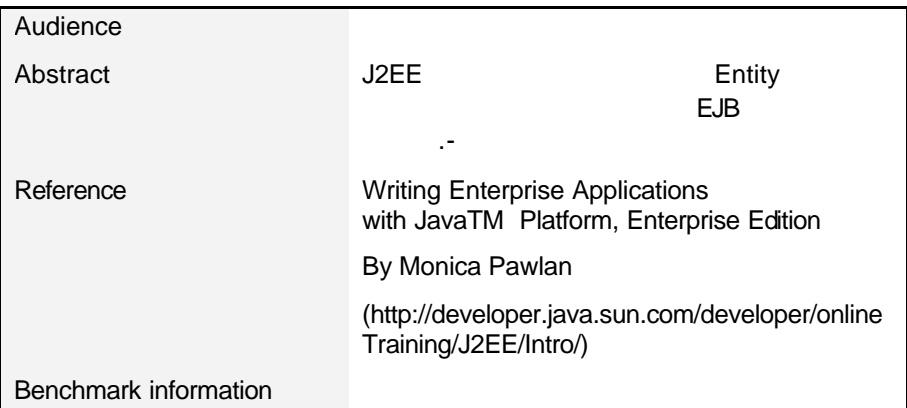

# **Table of Contents**

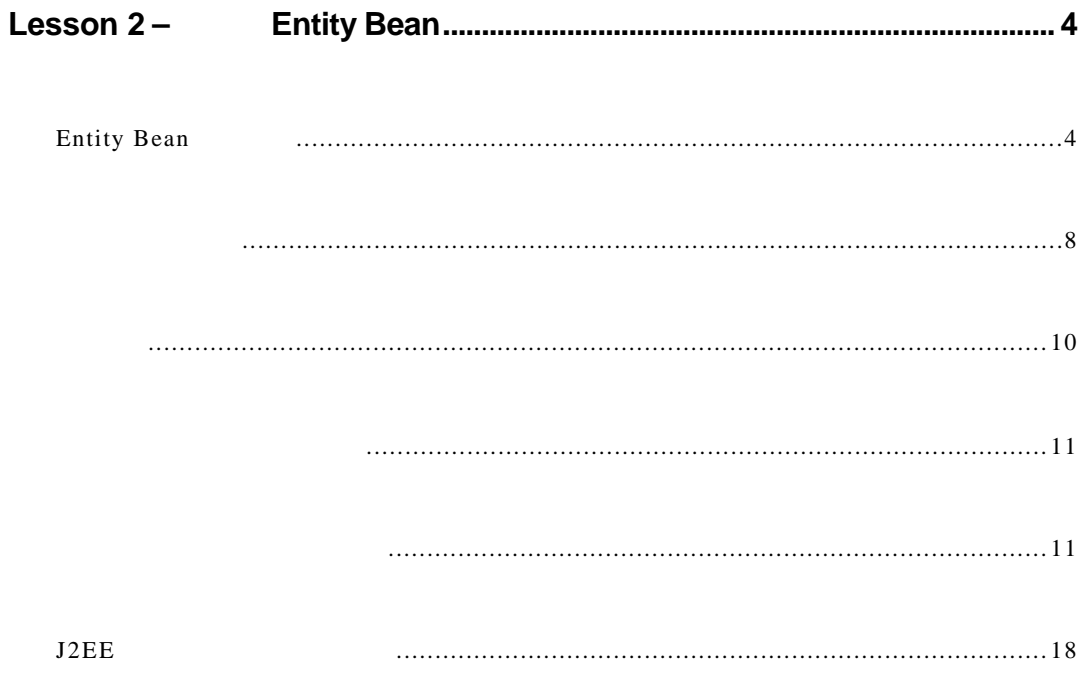

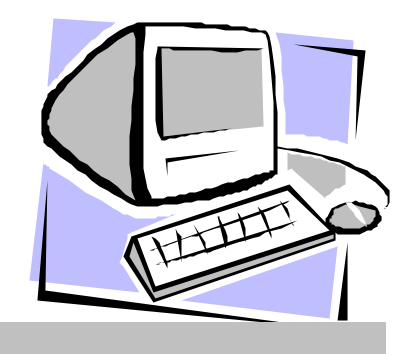

# Lesson 2 <sup>–</sup> Entity Bean

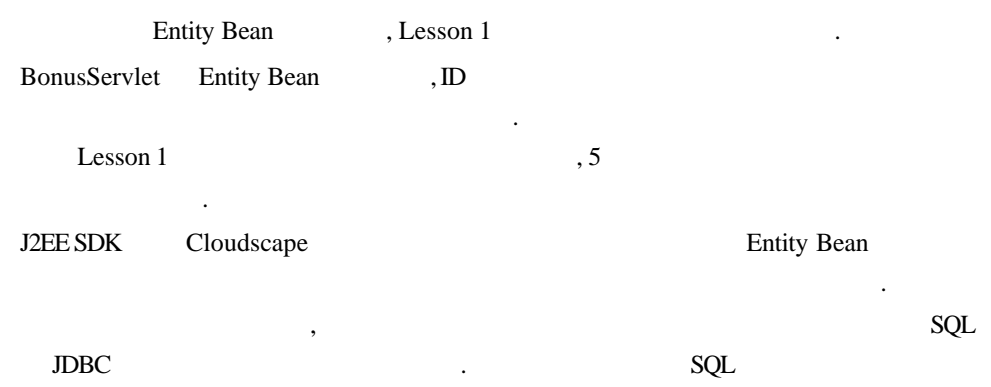

블리와 디플로이먼트시에 디플로이먼트툴에 의해 자동으로이루 집니다.

# **Entity Bean**

됩니다.

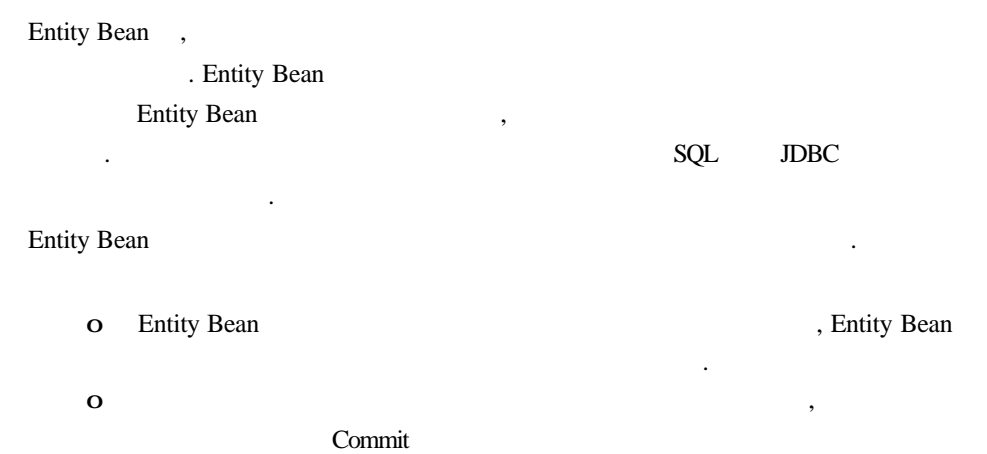

#### **BonusHome**

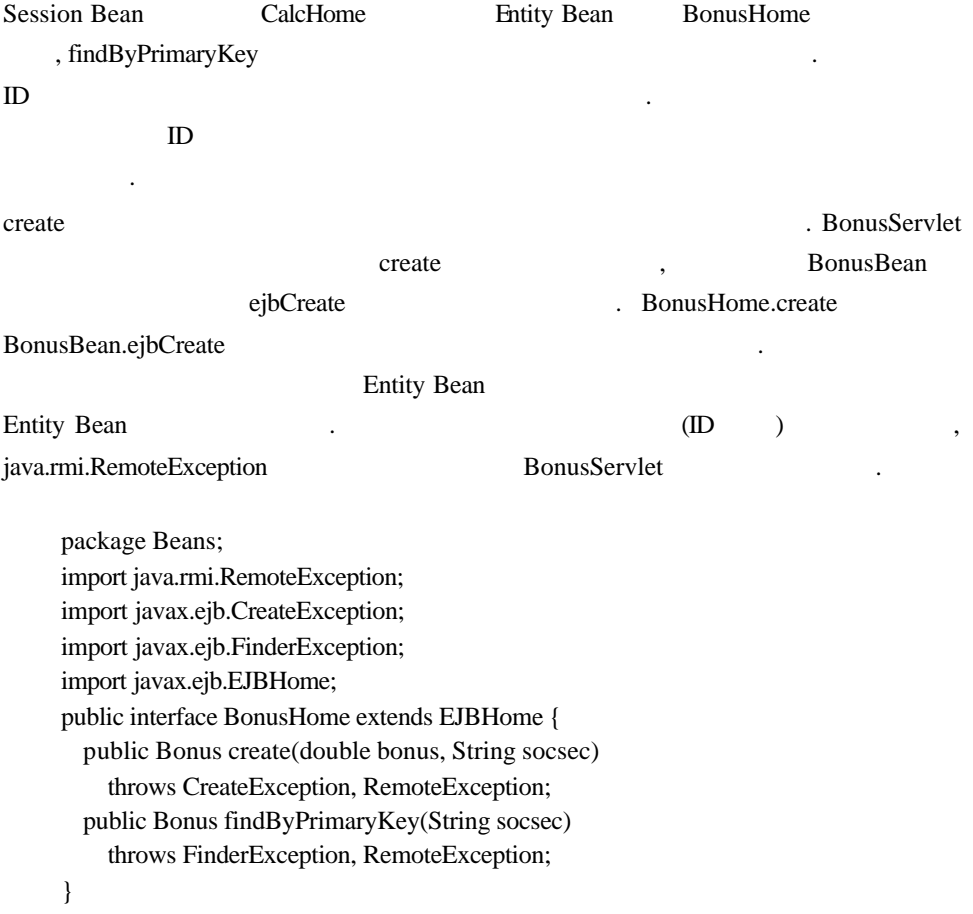

#### **Bonus**

있습니다.

![](_page_4_Picture_330.jpeg)

package Beans; import javax.ejb.EJBObject; import java.rmi.RemoteException; public interface Bonus extends EJBObject { public double getBonus() throws RemoteException; public String getSocSec() throws RemoteException; }

![](_page_5_Figure_2.jpeg)

![](_page_6_Figure_2.jpeg)

 public void ejbPostCreate(double bonus, String socsec) { //Called by container after ejbCreate } //These next methods are callback methods that //are called by the container to notify the //Bean some event is about to occur public void ejbActivate() { //Called by container before Bean //swapped into memory } public void ejbPassivate() { //Called by container before //Bean swapped into storage } public void ejbRemove() throws RemoteException { //Called by container before //data removed from database } public void ejbLoad() { //Called by container to //refresh Entity Bean's state } public void ejbStore() { //Called by container to save //Bean's state to database } public void setEntityContext(EntityContext ctx){ //Called by container to set Bean context } public void unsetEntityContext(){ //Called by container to unset Bean context } }

![](_page_7_Picture_166.jpeg)

![](_page_8_Picture_292.jpeg)

 out.println("<H1>Bonus Calculation</H1>"); out.println("<P>Soc Sec passed in: " + theBonus.getSocSec $() + "$ "); out.println("<P>Multiplier passed in: " + multiplier + "<P>"); out.println("<P>Bonus Amount calculated: " + theBonus.getBonus() + "<P>"); out.println("<P>Soc Sec retrieved: " +  $record.getSocSec() + "$ "); out.println("<P>Bonus Amount retrieved: " +  $record.getBonus() + "$ "); out.println("</BODY></HTML>"); //Catch duplicate key error } catch (javax.ejb.DuplicateKeyException e) { String message = e.getMessage(); //Display data out.println("<H1>Bonus Calculation</H1>"); out.println("<P>Soc Sec passed in: " + socsec + "< $P>$ "): out.println("<P>Multiplier passed in: " + multiplier + " $<$ P $>$ "); out.println("<P>Bonus Amount calculated: " +  $calc + "**P**>|$ ; out.println("<P>" + message + "<P>"); out.println("</BODY></HTML>"); } catch (Exception CreateException) { CreateException.printStackTrace(); }

Entity Bean

Lesson 1

### **Entity Bean**

#### **Unix**

#! /bin/sh cd /home/monicap/J2EE J2EE\_HOME=/home/monicap/J2EE/j2sdkee1. 2.1 CPATH=. :\$J2EE\_HOME/lib/j2ee.jar javac -d . -classpath "\$CPATH" Beans/BonusBean.java Beans/BonusHome.java Beans/Bonus.java

#### **Windows**

cd \home\monicap\J2EE set J2EE\_HOME=\home \monicap\J2EE\j2sdkee1. 2.1 set CPATH=. ;%J2EE\_HOME%\lib\j2ee.jar javac -d . -classpath %CPATH% Beans/BonusBean.java Beans/BonusHome.java Beans/Bonus.java

#### **Unix**

cd /home/monicap/J2EE/ClientCode J2EE\_HOME=/home/monicap/J2EE/j2sdkee1. 2.1 CPATH=. :\$J2EE\_HOME/lib/j2ee.jar:/home/monicap/J2EE javac -d . -classpath "\$CPATH" BonusServlet.java

#### **Windows**

cd \home\monicap\J2EE\ClientCode set J2EE\_HOME=\home\monicap\J2EE\j2sdkee1. 2.1 set CPATH=. ;%J2EE\_HOME%\lib\j2ee.jar; \home\monicap\J2EE javac -d . -classpath %CPATH% BonusServlet.java

필요가 있습니다. 아래와 같은 커멘드를각각다른윈도우로실행해 주세요.

, J2EE , Cloudscape

j2ee -verbose deploytool cloudscape -start

#### $P$ , J2EE  $\blacksquare$

#### **Unix**

j2sdkee1. 2.1/bin/j2ee -verbose j2sdkee1. 2.1/bin/deploytool j2sdkee1. 2.1/bin/cloudscape -start

#### **Windows**

j2sdkee1. 2.1\bin\j2ee -verbose j2sdkee1. 2.1\bin\deploytool j2sdkee1. 2.1\bin\cloudscape -start

어셈블리와 디플로이먼트의순서는 다음과 같이됩니다.

#### o 어플리케이션파일의 갱신

o Entity Bean

![](_page_11_Picture_333.jpeg)

## **Entity Bean**

Entity Bean EJB JAR Resson 1 Session Bean the state of the state of the state of the state of the state of the state of the state of the state of the state of the state of the state of the state of the state of the state of the state of the state of the state

and the set of the set of the set of the set of the set of the set of the set of the set of the set of the set of the set of the set of the set of the set of the set of the set of the set of the set of the set of the set o Bean Session Bean JAR . Bean  $JAR$   $\ldots$ 

#### **[File]**메뉴

:

o [New Enterprise Bean]

#### $[Introduction]$  :

 $o$  [Next >]  $\qquad$ .

### $[EJB JAR]$  :

- o [Enterprise Bean will go in field] BonusApp
- 있는것을확인합니다. o BonusJar .
- o  $[Add]$

#### $[Add Contents to JAR]$  :

- o 디렉토리를 열어, 내용을 표시 니다.
- o Bonus.class .
- o [Add]
- o BonusBean.class .
- o [Add]
- o BonusHome.class .
- o [Add] .
- o [OK] .

![](_page_12_Picture_5.jpeg)

1. BonusJar

#### $[EJB JAR]$  :

 $o$  [Next >]  $\qquad \qquad$ 

#### **[General]**다이알로그 박스**:**

![](_page_12_Picture_223.jpeg)

#### **[Entity Settings]** :

![](_page_12_Picture_224.jpeg)

### Primitive Type (ex: int, float, char ) 니다.

스가 아니면 설정되지 않으므로 의하십시오.

- o primary key field socsec
- $\mathbf{o}$  [Next >]  $\qquad \qquad$

#### **[Environment Entries]** :

O [Next >] and America Entity Bean (and America Contact Oriental Oriental Oriental Oriental Oriental Oriental O 사용하지않습니다.

#### **[Enterprise Bean References]** :

o [Next >] Finity Bean Bean 하지않습니다.

#### **[Resource References]** :

o [Next >] . Entity Bean , JavaMail Session 브젝트를사용하지않습니다.

#### **[Security]**다이알로그 박스**:**

o [Next >] . Entity Bean security roles 하지않습니다.

#### **[Transaction Management]** 다이알로그 박스**:**

- o [Container-managed transactions]
- o **b** create, findByPrimaryKey, getBonus, getSocSec required executed the matrix of the matrix of the Matrix of the Matrix of the Matrix of the Matrix of the Matrix of the Matrix of the Matrix of the Matrix of the Matrix of the Matrix of the Matrix of the Matrix of the Matr
	- Commit Commit and Commit and the Commit state of the Commit state of the Manual School and Table and Table and Table and Table and Table and Table and Table and Table and Table and Table and Table and Table and Table and T eans Developer's Guide] 6 (java.sun.com/j2ee/j2sdkee/te chdocs/guides/ejb/html/DevGuideTOC.html)

새로운 트랜 버스를 시작하는 것을 의미하는 것을 의미하는 것을 의미하는 것을 의미하는

![](_page_14_Picture_189.jpeg)

![](_page_14_Figure_3.jpeg)

- $o$  [Next >]
- o [Finish] .

#### **Local Applications:**

![](_page_14_Picture_190.jpeg)

- O [JNDI names]
- o BonusBean JNDI bonus
- $\overline{\mathbf{o}}$

.

J2EE Real Assembly Dean Real Assembly Real Assembly Real Assembly Real Assembly Real Assembly Real Assembly Real Assembly Real Assembly Real Assembly Real Assembly Real Assembly Real Assembly Real Assembly Real Assembly Re

 $SQL$ 

**Local Applications** :

o BonusBean .

### **Inspecting window** :

- o [Entity]
- o and IDeployment Settings]

#### **[Deployment Settings]** :

- o [Database JNDI name] jdbc/Cloudscape .
- $\mathbf{o}$  .
- o [Create table on deploy] [Delete table on Undeploy]

 $\mathbb{E}[\mathbf{z}^{\text{max}}] = \mathbf{z}^{\text{max}}$ 

o [Generate SQL now] .

인합니다.

![](_page_15_Picture_170.jpeg)

3. SQL

- o SQL EJB **EIB** findByPrimary Key 메소드를선택합니다. 메소드의오른쪽에는, SQL 문장이 표시됩니다. SEL ECT "socsec" FROM "BonusBeanTable" WHERE "socsec"=? . (? ) findByPrimaryKey
- o [OK] .

타냅니다.

![](_page_16_Picture_291.jpeg)

# **J2EE** 어플리케이션의 실행

![](_page_17_Picture_135.jpeg)

![](_page_17_Picture_136.jpeg)

Bonus Calculation Soc Sec passed in: 777777777 Multiplier passed in: 2 Bonus Amount calculated: 200.0 Duplicate primary key.